# <span id="page-0-0"></span>**Technical Specifications**

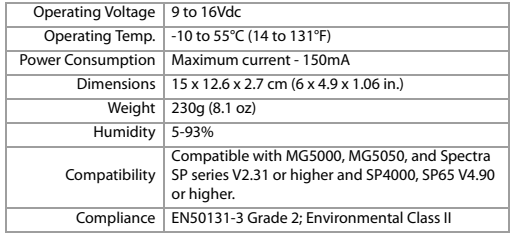

## **Warranty**

**Warranty**: For complete warranty information on this product, please refer to the Limited Warranty Statement found on the Web site www.paradox.com/terms. Your use of the Paradox product signifies your acceptance of all warranty terms and conditions.

© 2014 Paradox Ltd. All rights reserved. Specifications may change without prior notice. [www.paradox.com](http://www.paradox.com)

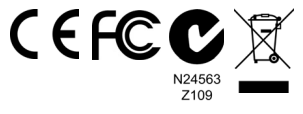

This device complies with Part 15 of the FCC Rules. Operation is subject to the following two conditions: (1) This device may not cause harmful interference, and (2) This device must accept any interference received, including interference that may cause undesired operation.

#### **K32LCD+ Keypad PARAD**  $O X^2$ **Quick Install Guide** K32LCD+-EI00

The K32LCD+ keypad allows you to configure your Paradox system through its interface.

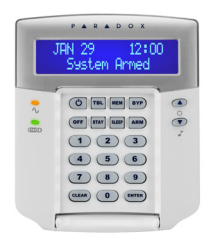

## **Installation**

1. Using a flathead screwdriver, pry the front housing assembly from the backplate.

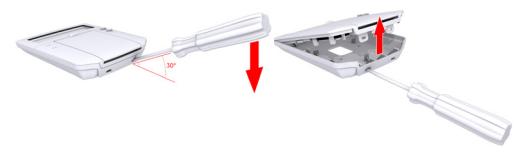

**Figure 1: Opening the K32LCD+**

2. Mount the backplate to the wall by securing a M3.5 (#6) screw in each of the dedicated mounting holes and tamper hole. Ensure that the top is up, as shown in figure 2.

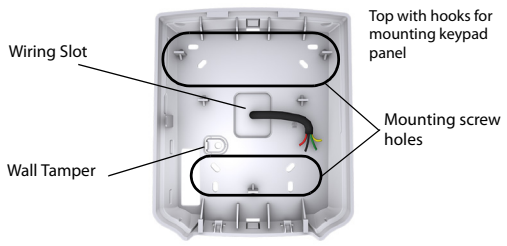

#### **Figure 2: Backplate**

3. Connect the 4-wire combus wires to the connector bus, as shown in [figure 3.](#page-1-0)

<span id="page-1-0"></span>ZX1 is a: Programmable input PGM is a: Programmable output

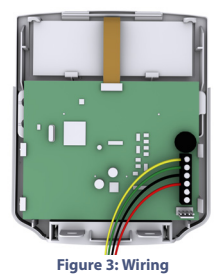

- 4. Assemble both items by joining the hooks on the backplate to their respected slots on the front housing assembly.
- 5. Secure the front housing to the backplate by snapping it into place.

The installation process is now complete.

## **Configuration**

To configure the modules through a keypad start by:

1. Press and hold the 0 (number zero) key.

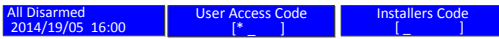

NOTE:The area must be disarmed to configure it.

- 2. Initially you will see **User Access Code** but within 2 seconds it will change to **Installer Code.**
- 3. When the Installer code appears, input the Installer code number, the default number is **[000000]**.
- 4. Input the 4 digit section code for Module Programming **[4003]**.

NOTE:You need module serial numbers for programming.

- 5. Input the Module serial number.
- 6. Input module sec **[001]**.
- 7. Now you can start module programming.

## **Compatibility**

The K32LCD+ is compatible with Magellan and Spectra series control panels only. Please refer to the [Technical Specifications](#page-0-0) section for more details.